# **+ AUTODOC CLUB**

Как се сменя филтър купе на **TOYOTA COROLLA (ZZE12\_, NDE12\_, ZDE12\_)** – Ръководство за смяна

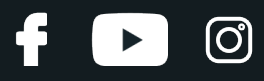

## **ПОДОБЕН ВИДЕО УРОК**

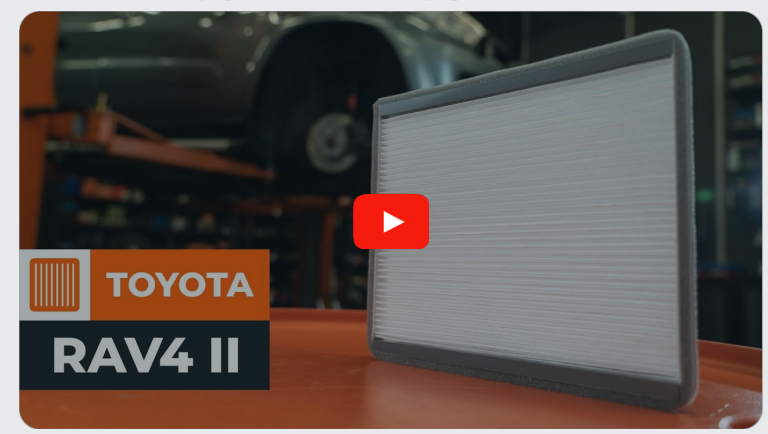

Това видео показва процедура по смяна на сходна авто част на друг автомобил

## **Важно!**

Тази процедура на смяна може да се използва за: TOYOTA COROLLA (ZZE12\_, NDE12\_, ZDE12\_) 1.8 VVTL-i TS (ZZE123\_), TOYOTA COROLLA (ZZE12\_, NDE12\_, ZDE12\_) 1.8 VVTL-i TS (ZZE123), TOYOTA COROLLA (ZZE12\_, NDE12\_, ZDE12\_) 1.8 VVTi (ZZE122)

Стъпките може малко да се различават в зависимост от конструкцията на автомобила.

Този урок беше създаден на основата на процедура за смяна на сходна част на: TOYOTA RAV 4 II (CLA2\_, XA2\_, ZCA2\_, ACA2\_) 2.0 4WD (ACA21, ACA20)

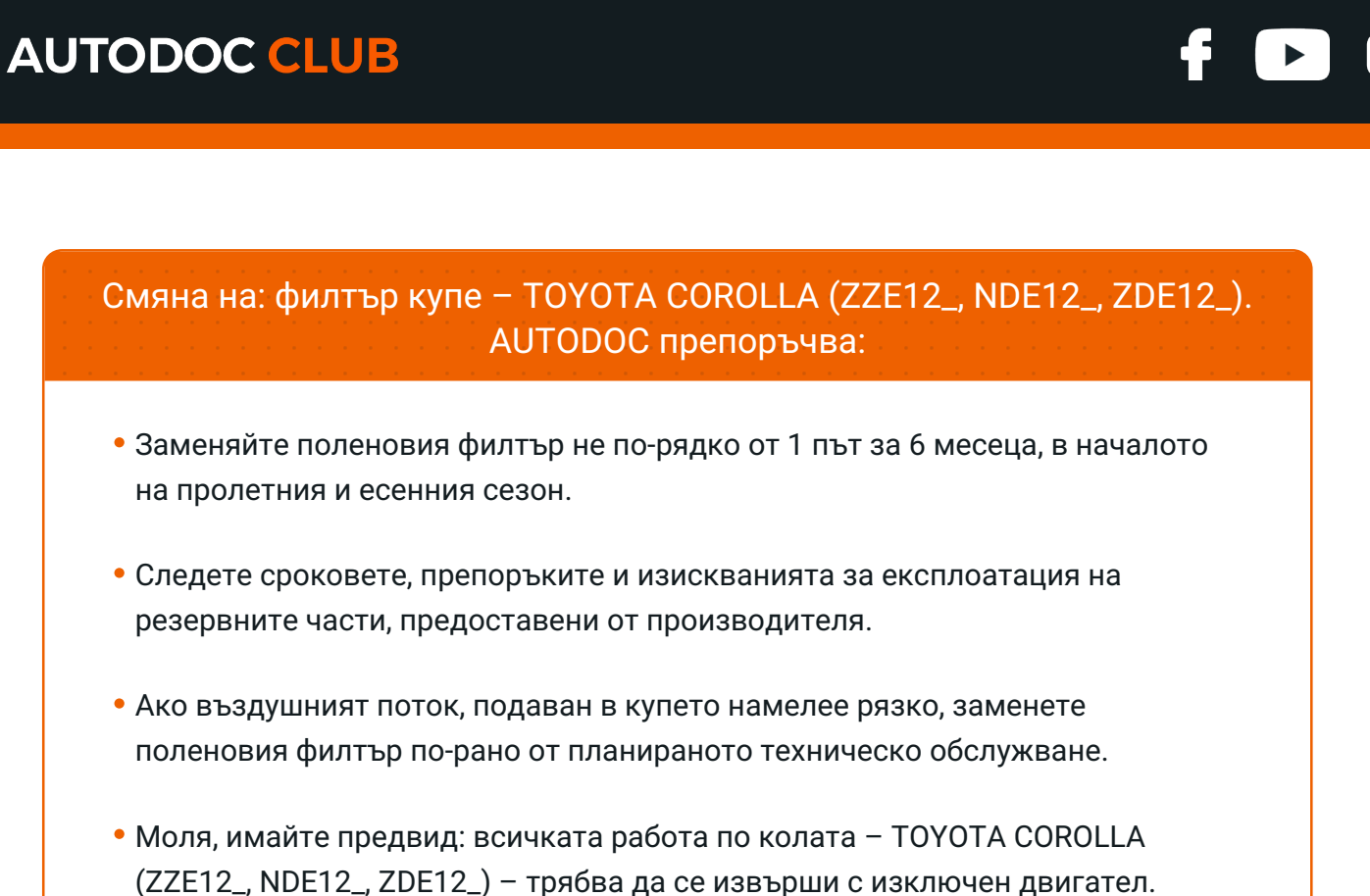

## **ИЗВЪРШЕТЕ ЗАМЯНАТА В СЛЕДНАТА ПОСЛЕДОВАТЛЕНОСТ:**

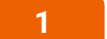

Отворете жабката.

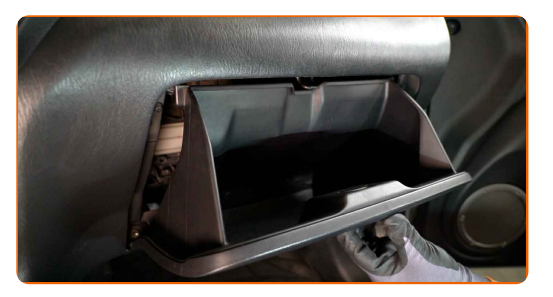

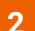

**2** Натиснете страничните стени на жабката, за да освободите ограничителите на хода ѝ.

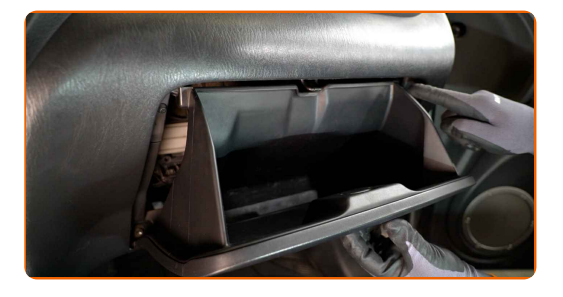

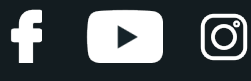

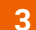

**3** Премахнете жабката.

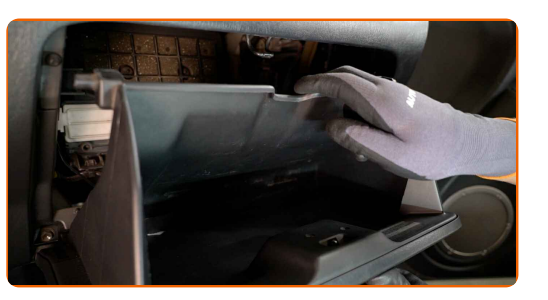

**4** Притиснете фиксаторите на салонния филтър, за да ги освободите.

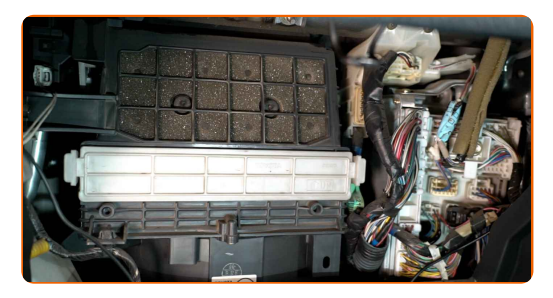

**5** Премахнете корпуса на салонния филтър.

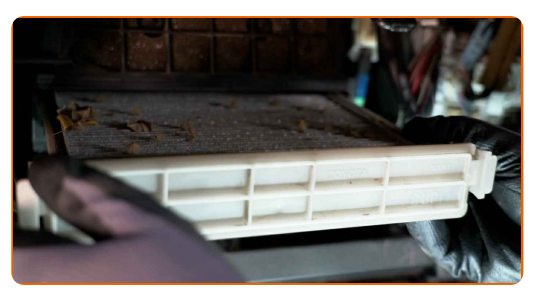

**6** Извадете поленовия филтър.

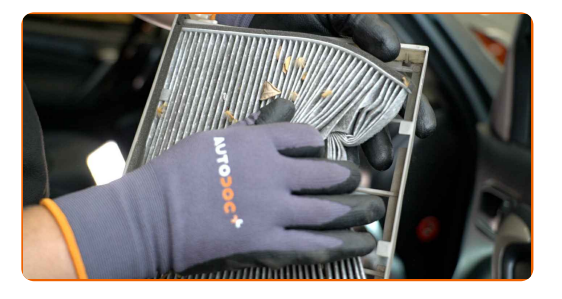

### Смяна на: филтър купе – TOYOTA COROLLA (ZZE12\_, NDE12\_, ZDE12\_). Съвет от AUTODOC:

Не се опитвайте да почистите и да използвате повторно стария филтър това ще се отрази на качеството на пречиствания въздух за купето.

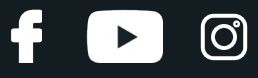

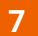

**7** Поставете <sup>в</sup> корпуса новия филтроелемент.

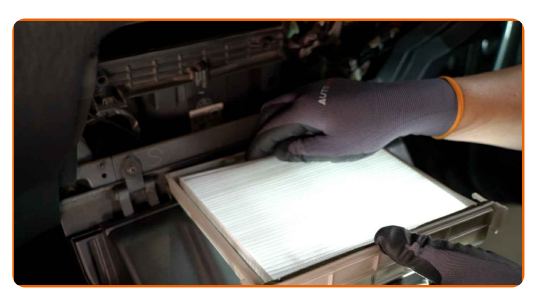

#### AUTODOC препоръчва:

- Следете за правилното положение на филтроелемента. Не допускайте усукване.
- Внимание! Използвайте качествени филтри TOYOTA COROLLA (ZZE12\_, NDE12\_, ZDE12\_).

**8** Монтирайте корпуса на салонния филтър.

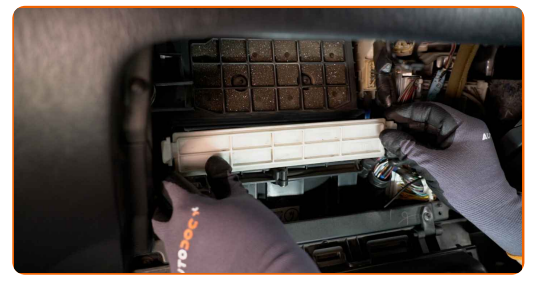

#### AUTODOC препоръчва:

Обърнете внимание на маркировката на филтъра за направлението на въздушния поток.

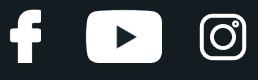

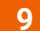

**9** Монтирайте жабката.

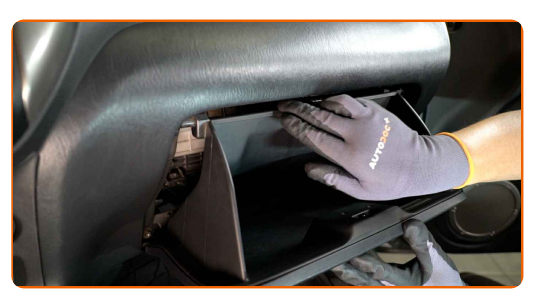

**10** Натиснете страничните стени на жабката, за да монтирате обратно ограничителите на хода ѝ.

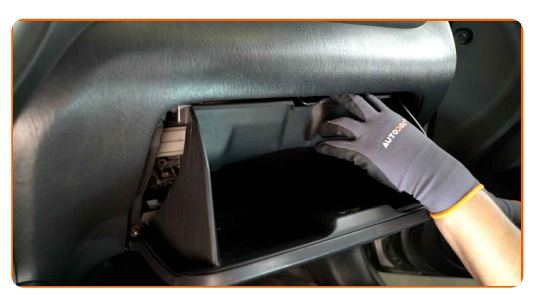

**11**

Затворете жабката.

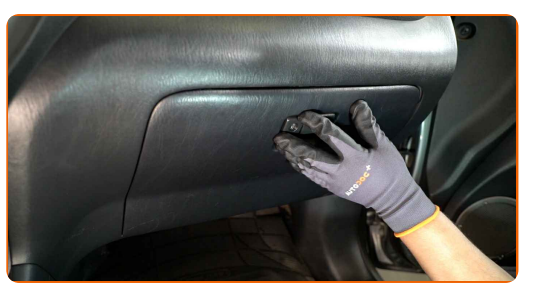

**12 13**

Включете запалването.

Включете климатика. Това е нужно, за да се уверите, че компонента работи правилно.

**14** Изключете запалването.

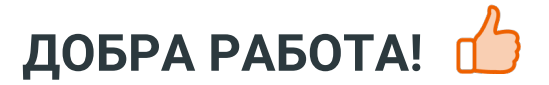

**ВИЖ ОЩЕ [УРОЦИ](https://club.autodoc.bg/manuals/toyota/corolla/corolla-zze12-nde12-zde12?utm_source=club.autodoc.bg&utm_medium=referral&utm_campaign=vote_PDF&utm_term=bg)**

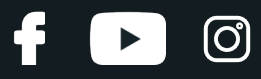

## **AUTODOC — КАЧЕСТВЕНИ И ДОСТЪПНИ АВТОЧАСТИ ОНЛАЙН**

МОБИЛНОТО [ПРИЛОЖЕНИЕ](https://interstitials.onelink.me/1036709825?pid=pdf) AUTODOC: СТРАХОТНИ ОФЕРТИ И УДОБНО ПАЗАРУВАНЕ $+$  AUTODOC **TODAY'S OFFERS AUTODOC GET IT ON Google Play** 08 12 27 Download on the Store eza CATEGORIE **Download** Spark,

**ГОЛЯМА [СЕЛЕКЦИЯ](https://www.autodoc.bg?utm_source=pdf) ОТ РЕЗЕРВНИ ЧАСТИ ЗА КОЛАТА ТИ**

#### **ФИЛТЪР КУПЕ: ШИРОК [АСОРТИМЕНТ](https://www.autodoc.bg/rezervni-chasti/filtr_kuepe-10363?utm_source=pdf)**

## **ЗА ОТГОВОРНОСТТА:**

Документът съдържа единствено съвети и препоръки, които могат да Ви бъдат полезни при смяна на детайли или ремонтни работи. AUTODOC не носи никаква отговорност за вреди, травми или щети по имущества настъпили в процеса на осъществяване на ремонтните дейности или замени на детайли, вследствие на некоректно използване или тълкуване на предоставената информация.

AUTODOC не носи отговорност за каквито и да е възможни грешки и неточности в дадената инструкция. Предоставеният материал има изключително опознавателен характер и не може да замени консултацията със специалисти.

AUTODOC не носи отговорност за неправилно или опасно използване на ремонтното оборудване, инструментите и резервните части. AUTODOC настоятелно препоръчва да работите внимателно и да спазвате правилата за безопасност при извършването на каквито и да е ремонтни работи. Помнете, че употребата на авточасти с ниско качество не гарантира нужното ниво на безопасност при шофиране.

© Copyright 2022 – Всичкото съдържание на този уебсайт, особено текстовете, фотографиите и графиките, е защитено от законите за авторското право. Всички права, включително за копиране, публикуване от трети страни, редактиране и превеждане, са притежавани от AUTODOC GmbH.